# Zespół B-D Elektrotechniki

# Laboratorium Silników i układów przeniesienia napędów

Temat ćwiczenia:

# **Badanie czujników w układzie zapłonowym systemu Motronic**

**Opracowanie: dr inż. S. DUER** 

# **2. Instrukcja do ćwiczenia laboratoryjnego**

### **2.1. Zapoznanie się z budową stanowiska laboratoryjnego oraz warunkami jego uruchamiania i ustawiania parametrów pracy**

a) zapoznać się z instrukcją budowy i użytkowania stanowiska laboratoryjnego MO-TRONIC oraz warunkami jego uruchamiania i ustawiania parametrów pracy

### **2.2. Zidentyfikowanie na stanowisku laboratoryjnym MOTRONIC zasadniczych elementów tego systemu**

- a) wykorzystując schemat funkcjonalny zintegrowanego systemu sterującego Motronic zidentyfikować elementy w układzie zasilania paliwa i je porównać z elementami występującymi na (Rys. 2.1),
- b) wykorzystując schemat przedstawiony na (Rys. 1.1) narysować schemat układu zasilania paliwem w systemie Motronic.

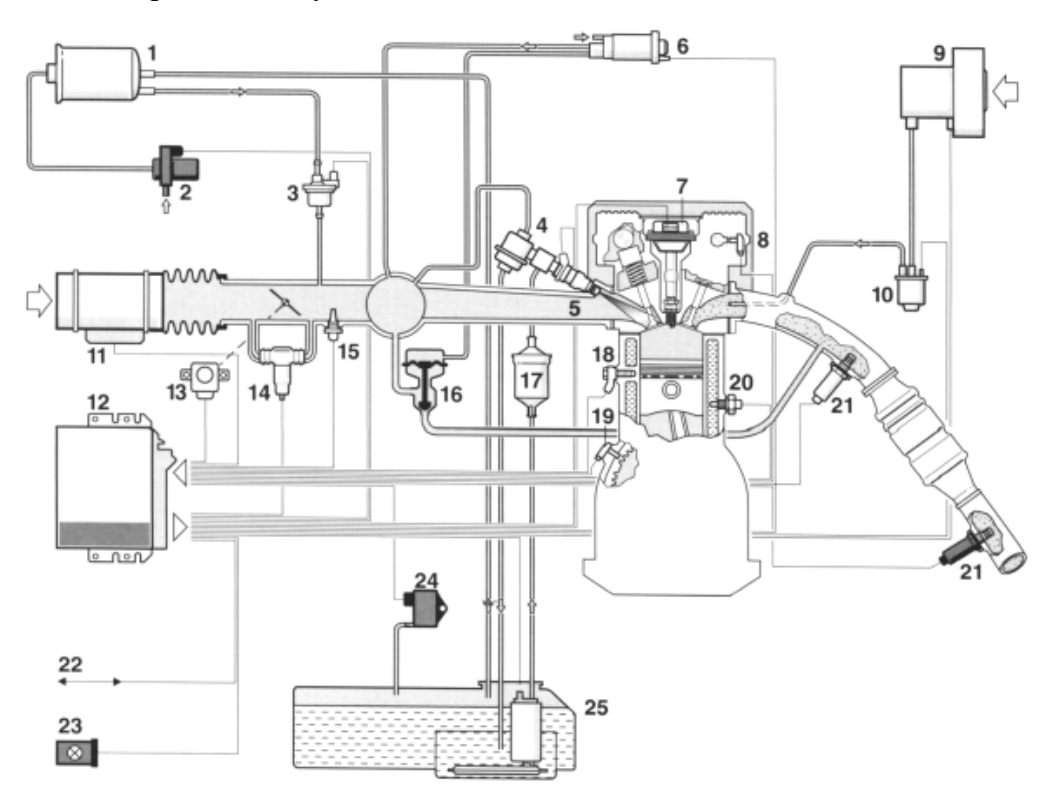

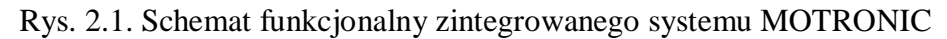

### **2.6.2. Schemat stanowiska laboratoryjnego Motronic**

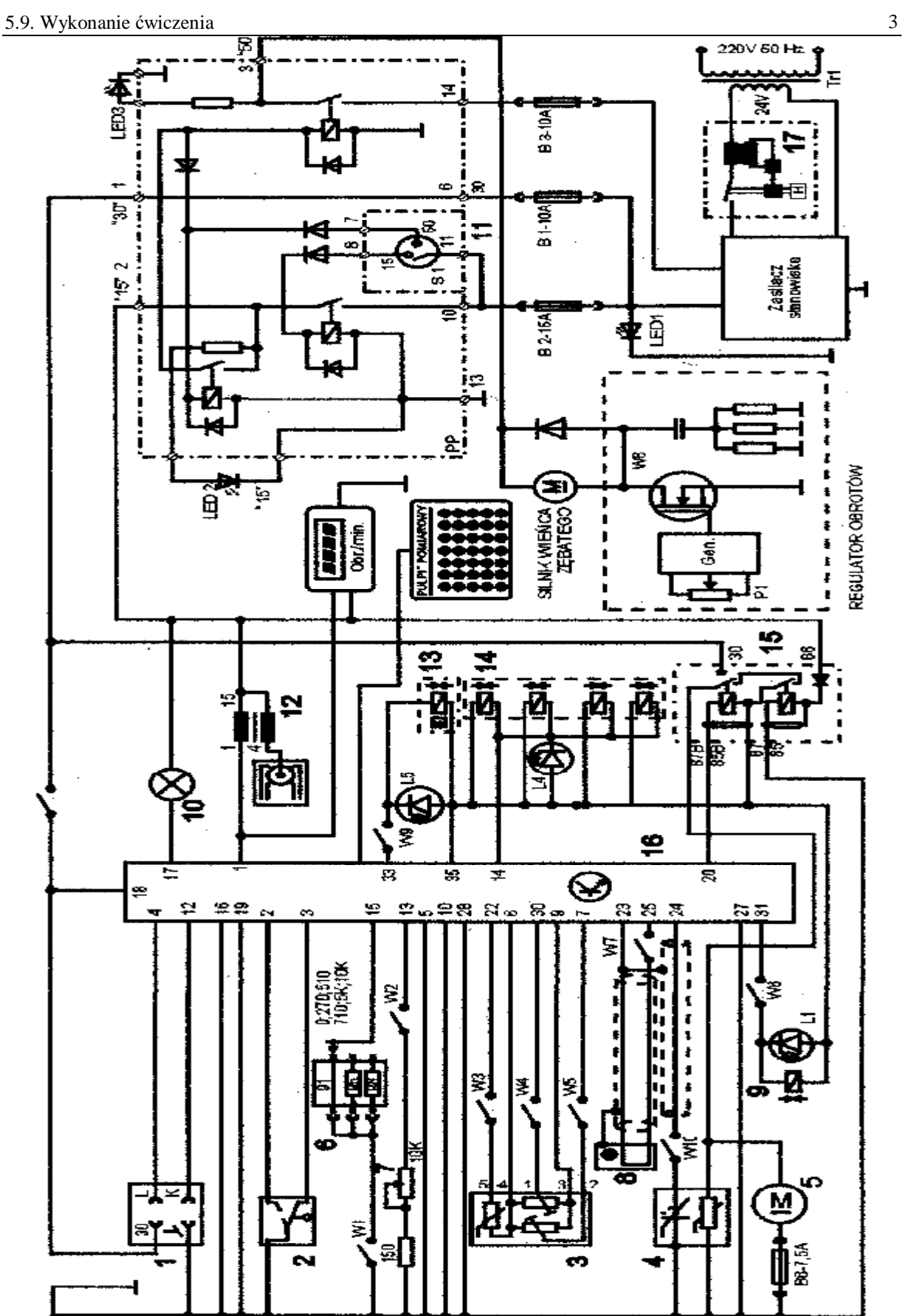

Rys. 2.6. Schemat ideowy stanowiska "System zintegrowany typu MOTRONIC ML 4.1.

Schemat ideowy połączeń elektrycznych stanowiska przedstawiono na (Rys. 2.6.). Oznaczenia podzespołów na schemacie ideowym są następujące:

- 1. Złącze diagnostyczne linia transmisji danych K i L.
- 2. Przełącznik położenia przepustnicy.
- 3. Przepływomierz powietrza typu mechanicznego potencjometryczny, wraz z czujnikiem temperatury zasysanego powietrza.
- 4. Sonda Lambda (w stanowisku zastąpił ją symulator sygnałów sondy Lambda) .
- 5. Silnik elektryczny pompy paliwa.
- 6. Zestaw rezystorów i przełącznik obrotowy zmian liczby oktanowej paliwa.
- 7. Potencjometr symulacji temperatury silnika.
- 8. Czujnik położenia wału korbowego silnika (wieńca zębatego).
- 9. Zawór regeneracji filtra z węglem aktywnym.
- 10. Kontrolka sprawności i samodiagnozy systemu MOTRONIC.
- 11. Włącznik stacyjki.
- 12. Cewka zapłonowa WN.
- 13. Mechanizm biegu jałowego.
- 14. Zespół wtryskiwaczy paliwa.
- 15. Przekaźnik pompy paliwa.
- 16. Sterownik mikroprocesorowy systemu MOTRONIC.
- 17. Włącznik bezpiecznik automatyczny 16A.
- oraz

### **W1 - przełącznik symulacji awarii w obwodzie rezystora oktanowego.**

- W2 przełącznik symulacji awarii w obwodzie czujnika temperatury silnika.
- W3 przełącznik symulacji awarii czujnika temperatury zasysanego powietrza.
- W4 przełącznik symulacji awarii potencjometru poziomu CO.
- W5 przełącznik symulacji awarii potencjometru ilości zasysanego powietrza.
- W6 przełącznik symulacji awarii zaworu regeneracji filtra z węglem aktywnym.
- W7 przełącznik symulacji awarii czujnika położenia wału korbowego silnika.

### **W8 - przełącznik kasowania pamięci kodów usterek.**

- W9 przełącznik symulacji awarii w obwodzie mechanizmu biegu jałowego.
- W10 przełącznik symulacji awarii w obwodzie sondy lambda.
- L1 kontrolka działania zaworu regeneracji filtra z węglem aktywnym.
- L4 kontrolka impulsu wtrysku.
- LED1 kontrolka napięcia w obwodzie zasilania czerwona.
- LED2 kontrolka napięcia w obwodzie " $15"$  żółta.
- LED3 kontrolka napięcia w obwodzie " $50"$  zielona.
- L5 kontrolka zasilania mechanizmu biegu jałowego.
- N obrotomierz stanowiska.

## **2.3. Sprawdzenie stanu technicznego systemu Motronic przy użyciu oscyloskopu**

### **2.3.1. Sprawdzenie stanu technicznego wtryskiwaczy w układzie paliwowym**

- a) wykorzystując schemat funkcjonalny zintegrowanego systemu sterującego Motronic zidentyfikować wtryskiwacz paliwa Rys. 3.1,
- b) narysować schemat układu pomiarowego w układzie wtryskowym ze wtryskiwaczem,
- c) zgodnie z instrukcją użytkowania stanowiska laboratoryjnego przygotować MO-TRONIC do pracy *(wykonuje tylko prowadzący ćwiczenie),*

### **1. Przygotowanie oscyloskopu UTD2082C do pracy:**

- d) Podłączyć przewody oscyloskopu do stanowiska badawczego (masa i sygnałowy),
- e) Wybrać rodzaj pracy oscyloskopu "AUTO",
- f) Na ekranie uzyskuje się zobrazowanie mierzonego sygnału, ustalić podstawowe parametry mierzonego sygnału (amplituda i czas trwania),
- g) Wybrać rodzaj pracy oscyloskopu "RUN STOP", ten rodzaj pracy zapisuje mierzony sygnał w pamięci oscyloskopu.
- h) Ustalić parametry mierzonego sygnału (amplituda i czas trwania) do pomiarów (widoczny jeden okres zmiany sygnału oraz właściwa amplituda),

### **2. Pomiar parametrów sygnału na oscyloskopie UTD2082C:**

- i) Wybrać rodzaj pracy oscyloskopu "CURSOR",
- j) Wykorzystując pokrętło "Position" (pion) przesunąć sygnał na ekranie do linii poziomu dolnego (linia wykropkowana na ekranie u dołu),
- k) Wykorzystując pokrętło "Cursor" przesunąć "linię kursora" na linię poziomu dolnego (linia wykropkowana na ekranie u dołu) na ekranie odczytamy:  $\Delta V = 0.00[V]$ ,
- l) Pomiaru amplitudy sygnału dokonujemy pokrętłem "Cursor" przesuwając "linię kursora" na ekranie po amplitudzie sygnału, na ekranie odczytamy:  $\Delta V =$  ......[V],

# **Podobnie dokona się pomiaru parametrów czasowych mierzonego sygnału:**

- m) Wybrać rodzaj pracy oscyloskopu "F1",
- n) Wykorzystując pokrętło "Position" (poziom) przesunąć sygnał na ekranie do prawej linii poziomu (linia wykropkowana na ekranie prawa strona),
- o) Wykorzystując pokrętło "Cursor" przesunąć "linię kursora" na linię poziomu prawego (linia wykropkowana na ekranie prawa strona) na ekranie odczytamy: ΔT = 0,00[ms],
- p) Pomiaru parametrów czasowych sygnału dokonujemy pokrętłem "Cursor" przesuwając "linię kursora" na ekranie po mierzonym sygnale, każdemu ustawieniu linii kursora na sygnale odpowiada określony czas trwania i odczytamy wówczas: ΔT = ……[ms],

### **3. Zapisanie parametrów sygnału (ekranu oscyloskopu UTD2082C) do pamięci przenośnej:**

- q) Podłączyć pamięć przenośną do gniazda **oscyloskopu UTD2082C,**
- r) Wybrać rodzaj pracy oscyloskopu "STORAGE",
- s) Na ekranie **oscyloskopu UTD2082C** pojawi się pasek menu: Type, Wale, Source CH1, Dest 4, Save  $\frac{1}{2}$ ,

- t) Zapisu sygnału do pamięci dokonuje się w następujący sposób, nacisnąć (F5) następnie (F1 2 razy) ponownie nacisnąć (F5) oraz (F1 2 razy),
- u) Po uzyskaniu na pasku menu napisu "Bit Map" dokonać zapisu "Save F4",
- v) Na ekranie oscyloskopu pojawia się napis "saving".

### **5.9. Wykonanie ćwiczenia**

#### **5.9.1. Badanie czujnika położenia i prędkości obrotowej wału korbowego**

Badając czujnik indukcyjny należy wykonać następujące czynności:

- w) wykorzystując schemat funkcjonalny zintegrowanego systemu sterującego Motronic (rys. 1.25 i 1.26) zidentyfikować czujnik położenia wału korbowego (rys. 5.30),
- x) narysować schemat układu pomiarowego w układzie zapłonowym z czujnikiem indukcyjnym położenia wału korbowego.
- y) przygotować oscyloskop UTD 2082C do pracy wg. czynności zaprezentowanych w pkt. 2.4.2.
- z) zgodnie z instrukcją przygotować stanowisko laboratoryjne MOTRONIC do pracy *(tę czynność wykonuje tylko prowadzący ćwiczenie)* (rys. 1.15)*,*
- aa) odczytać mierzone parametry sygnałów dla wybranych prędkości obrotowych silnika wyniki wpisać do tabeli. 5.2 (rys. 5.31).
- bb) s) dla podanych przez prowadzącego napięcia  $U_p = \ldots \ldots \ldots$  dla dwóch wybranych przebiegów wyznaczyć (narysować sygnały sterujące układem zapłonowym ( $t_z =$  ...ms) wyniki wpisać do tabeli 5.2,
- cc) t) wykreślić charakterystyki K, E,  $t_z = f(n)$ ,
- dd) w) w sprawozdaniu zamieścić wydruki przebiegów oraz przedstawić wnioski.

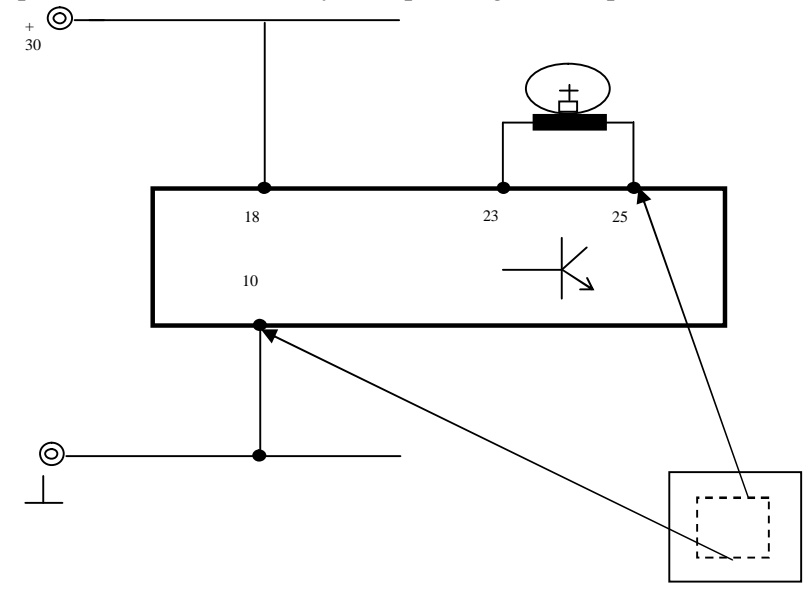

**Rys. 5.30**. Schemat pomiarowy sygnału z indukcyjnego czujnika położenia wału korbowego

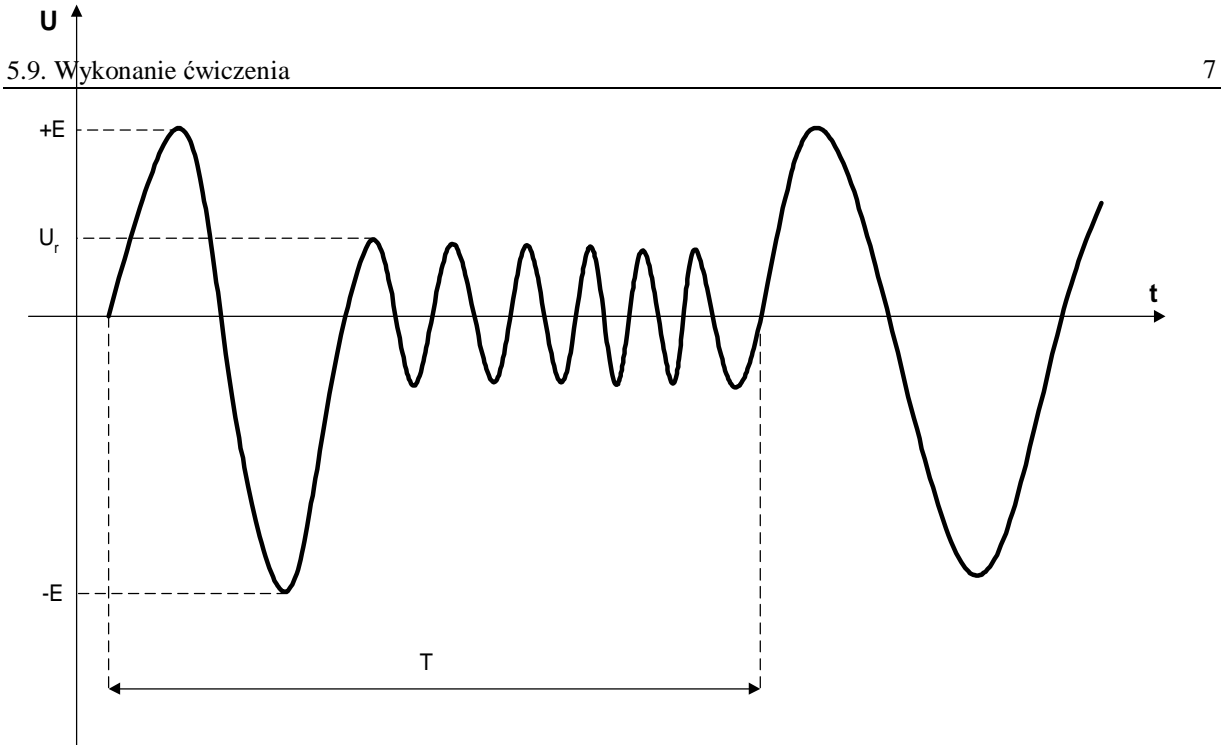

**Rys. 5.31**. Przebieg napięcia wyjściowego z indukcyjnego czujnika położenia wału korbowego

| - 70---<br>------- <i>-</i> ------ |                     |                                             |    |    |  |               |  |  |  |  |
|------------------------------------|---------------------|---------------------------------------------|----|----|--|---------------|--|--|--|--|
| Lp.                                | Prędkość            | Parametry przebiegu z czujnika indukcyjnego |    |    |  |               |  |  |  |  |
|                                    | obrotowa            | +E                                          | -F |    |  | ι7            |  |  |  |  |
|                                    | [obr/min]           | V                                           |    | ms |  | $\lfloor$ ms! |  |  |  |  |
|                                    | $n_{\min} = \ldots$ |                                             |    |    |  |               |  |  |  |  |
|                                    |                     |                                             |    |    |  |               |  |  |  |  |
|                                    | $n_{max}$           |                                             |    |    |  |               |  |  |  |  |

**Tabela 5.2.** Parametry sygnału z czujnika indukcyjnego

gdzie: K **–** współczynnik wypełnienia impulsów.

### **5.9.2. Badanie czujnika położenia przepustnicy**

- 5.9.2.1. Wyznaczenie "mapy roboczej wtrysku" **–** charakterystyki czasu wtryskiwanego paliwa w funkcji zmian położenia przepustnicy  $t_w = f(n_s, \alpha_p)$ :
	- a) wykorzystując schemat funkcjonalny zintegrowanego systemu sterującego Motronic oraz diagnoskop zestawić stanowisko pomiarowe,
	- b) przy wyłączonym zasilaniu stanowiska laboratoryjnego podłączyć interfejs diagnoskopu do linii "K", "L" "masa" "+" stanowiska oraz interfejs podłączyć do komputera oprogramowanego programem "Opelscaner 1.65",
	- c) zgodnie z instrukcją użytkowania diagnoskopu przygotować urządzenie do pracy,
	- d) uruchomić program komputerowy Opelscaner,
	- e) w przypadku wybrania trybu pracy diagnoskopu **Opelscaner** "Graphs",

f) ustawić dla czterech kanałów graficznych rodzaj mierzonych sygnałów, oddzielnie dla każdego kanału.

Badanie należy przeprowadzić dla następujących parametrów pracy silnika:

- uchylenie przepustnicy (wielkość zmienna z przedziału badana)  $\alpha_{p} = (0.45)^{\circ}$ ,
- temperatura silnika  $T_s = 90$ °C,
- uchylenie przesłony spiętrzającej przepływomierza  $\alpha_0 = 45^\circ$ ,
- n<sub>s</sub> prędkość obrotowa silnika (badana),
- wyniki wpisać do tabeli 5.3.

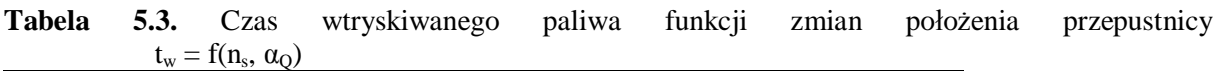

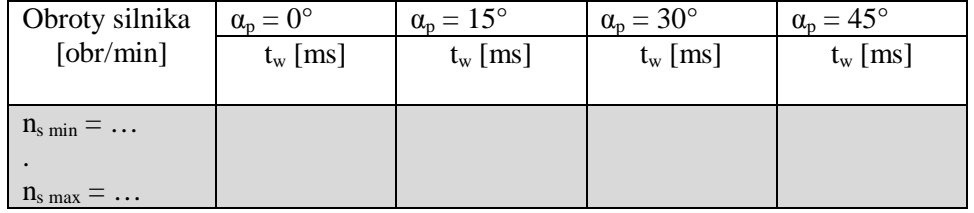

### **5.10. Opracowanie wyników pomiarów i wnioski**

- 1. Zamieścić schemat blokowy stanowiska pomiarowego.
- 2. Podać wyniki pomiarów w tabelach.
- 3. Wyznaczyć charakterystykę kąta wyprzedzenia zapłonu w funkcji prędkości obrotowej dla podanej wartości podciśnienia.
- 4. Wyznaczyć charakterystykę kąta wyprzedzenia zapłonu w funkcji podciśnienia dla określonej prędkości obrotowej lub wyznaczyć charakterystykę kąta wyprzedzenia zapłonu w funkcji prędkości obrotowej dla drugiej wartości podciśnienia w przypadku dwustanowego czujnika podciśnienia.
- 5. Wykreślić charakterystykę kąta przewodzenia prądu i prądu maksymalnego w funkcji prędkości obrotowej I = f(n),  $I_{max} = f(n)$ .
- 6. Porównać wyznaczone charakterystyki kąta wyprzedzenia zapłonu z charakterystykami wzorcowymi dla badanego układu zapłonowego.
- 7. Porównać wyznaczone charakterystyki kąta wyprzedzenia zapłonu mikrokomputerowych układów z charakterystykami regulatorów mechanicznych dla podobnego rodzaju silnika spalinowego.
- *8.* Wykreślić "mapę roboczą" **–** charakterystykę czasu wtrysku w funkcji zmian kąta uchylenia przepustnicy i prędkości obrotowej wału korbowego  $t_w = f(n_s, \alpha_p)$ , dla zadanego kąta uchylenia klapy spiętrzającej przepływomierza  $\alpha_{Q}$ , uchylenia przepustnicy  $\alpha_{p}$ , i temperatury silnika T<sub>s</sub>. Wyniki zamieścić na wspólnym wykresie.
- 9. Opracować wnioski dotyczące badań wybranych urządzeń, w tym analizę uzyskanych wyników pomiarów i wykreślonych charakterystyk.

## **5.11. Pytania kontrolne**

- 1. Wymienić podzespoły mikrokomputerowego układu zapłonowego.
- 2. Omówić działanie mikrokomputerowego układu zapłonowego.
- 3. Podać podstawowe i dodatkowe sygnały pomiarowe potrzebne do sterowania układem zapłonowym.
- 4. Opisać budowę i działanie czujnika położenia i prędkości obrotowej wału.
- 5. Omówić rodzaje stosowanych czujników pomiarowych i ich właściwości.
- 6. Porównać i opisać właściwości mikrokomputerowych układów zapłonowych z właściwościami elektronicznych układów zapłonowych z regulatorami mechanicznymi.
- 7. Porównać i omówić działanie parametrycznych i adaptacyjnych mikrokomputerowych układów zapłonowych.
- 8. Przedstawić budowę komputerowego stanowiska pomiarowego (schemat blokowy).
- 9. Omówić zasadę działania stanowiska pomiarowego (schemat blokowy sterownika).
- 10. Wymienić podstawowe dane techniczne oraz możliwości programowe stanowiska.

# Zespół B-D Elektrotechniki

# Laboratorium Silników i układów przeniesienia napędów

Temat ćwiczenia:

# **Badanie czujników w układzie zapłonowym systemu Motronic**

**Opracowanie: dr hab. inż. S. DUER** 

# **2. Instrukcja do ćwiczenia laboratoryjnego**

### **2.1. Zapoznanie się z budową stanowiska laboratoryjnego oraz warunkami jego uruchamiania i ustawiania parametrów pracy**

a) zapoznać się z instrukcją budowy i użytkowania stanowiska laboratoryjnego MO-TRONIC oraz warunkami jego uruchamiania i ustawiania parametrów pracy

### **2.2. Zidentyfikowanie na stanowisku laboratoryjnym MOTRONIC zasadniczych elementów tego systemu**

- a) wykorzystując schemat funkcjonalny zintegrowanego systemu sterującego Motronic zidentyfikować elementy w układzie zasilania paliwa i je porównać z elementami występującymi na (Rys. 2.1),
- b) wykorzystując schemat przedstawiony na (Rys. 1.1) narysować schemat układu zasilania paliwem w systemie Motronic.

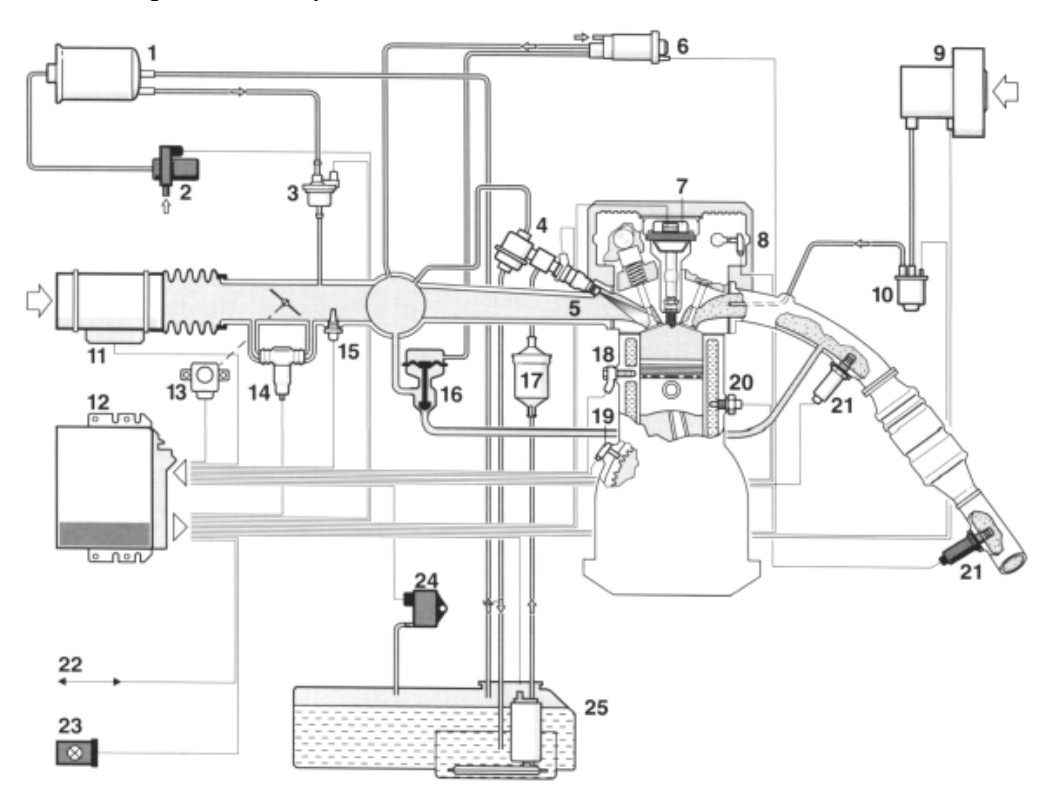

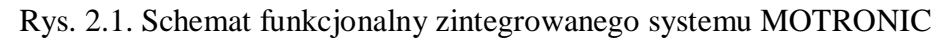

### **2.6.2. Schemat stanowiska laboratoryjnego Motronic**

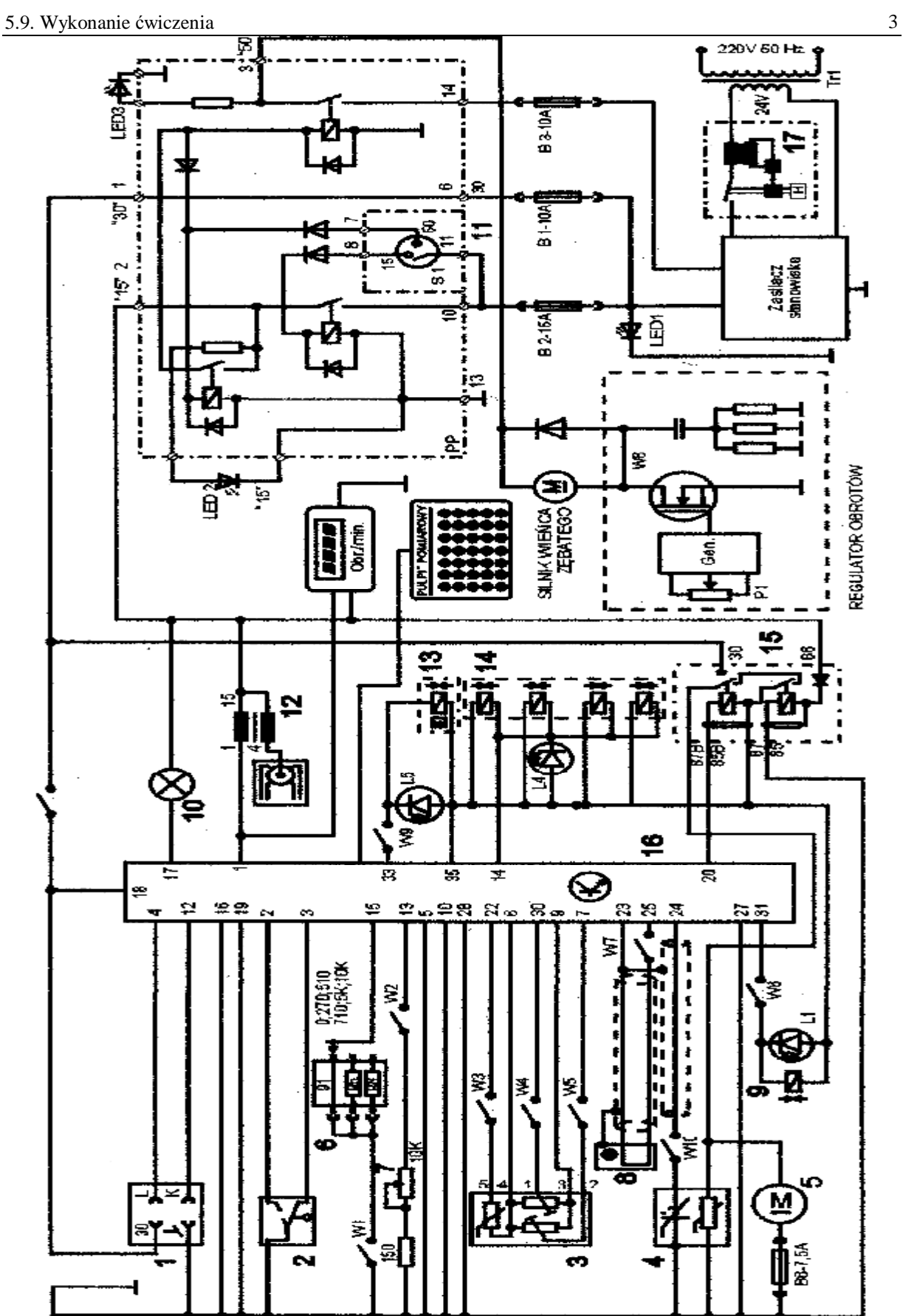

Rys. 2.6. Schemat ideowy stanowiska "System zintegrowany typu MOTRONIC ML 4.1.

Schemat ideowy połączeń elektrycznych stanowiska przedstawiono na (Rys. 2.6.). Oznaczenia podzespołów na schemacie ideowym są następujące:

- 1. Złącze diagnostyczne linia transmisji danych K i L.
- 2. Przełącznik położenia przepustnicy.
- 3. Przepływomierz powietrza typu mechanicznego potencjometryczny, wraz z czujnikiem temperatury zasysanego powietrza.
- 4. Sonda Lambda (w stanowisku zastąpił ją symulator sygnałów sondy Lambda) .
- 5. Silnik elektryczny pompy paliwa.
- 6. Zestaw rezystorów i przełącznik obrotowy zmian liczby oktanowej paliwa.
- 7. Potencjometr symulacji temperatury silnika.
- 8. Czujnik położenia wału korbowego silnika (wieńca zębatego).
- 9. Zawór regeneracji filtra z węglem aktywnym.
- 10. Kontrolka sprawności i samodiagnozy systemu MOTRONIC.
- 11. Włącznik stacyjki.
- 12. Cewka zapłonowa WN.
- 13. Mechanizm biegu jałowego.
- 14. Zespół wtryskiwaczy paliwa.
- 15. Przekaźnik pompy paliwa.
- 16. Sterownik mikroprocesorowy systemu MOTRONIC.
- 17. Włącznik bezpiecznik automatyczny 16A.
- oraz

### **W1 - przełącznik symulacji awarii w obwodzie rezystora oktanowego.**

- W2 przełącznik symulacji awarii w obwodzie czujnika temperatury silnika.
- W3 przełącznik symulacji awarii czujnika temperatury zasysanego powietrza.
- W4 przełącznik symulacji awarii potencjometru poziomu CO.
- W5 przełącznik symulacji awarii potencjometru ilości zasysanego powietrza.
- W6 przełącznik symulacji awarii zaworu regeneracji filtra z węglem aktywnym.
- W7 przełącznik symulacji awarii czujnika położenia wału korbowego silnika.

### **W8 - przełącznik kasowania pamięci kodów usterek.**

- W9 przełącznik symulacji awarii w obwodzie mechanizmu biegu jałowego.
- W10 przełącznik symulacji awarii w obwodzie sondy lambda.
- L1 kontrolka działania zaworu regeneracji filtra z węglem aktywnym.
- L4 kontrolka impulsu wtrysku.
- LED1 kontrolka napięcia w obwodzie zasilania czerwona.
- LED2 kontrolka napięcia w obwodzie " $15"$  żółta.
- LED3 kontrolka napięcia w obwodzie " $50"$  zielona.
- L5 kontrolka zasilania mechanizmu biegu jałowego.
- N obrotomierz stanowiska.

## **2.3. Sprawdzenie stanu technicznego systemu Motronic przy użyciu oscyloskopu**

### **2.3.1. Sprawdzenie stanu technicznego wtryskiwaczy w układzie paliwowym**

- a) wykorzystując schemat funkcjonalny zintegrowanego systemu sterującego Motronic zidentyfikować wtryskiwacz paliwa Rys. 3.1,
- b) narysować schemat układu pomiarowego w układzie wtryskowym ze wtryskiwaczem,
- c) zgodnie z instrukcją użytkowania stanowiska laboratoryjnego przygotować MO-TRONIC do pracy *(wykonuje tylko prowadzący ćwiczenie),*

### **1. Przygotowanie oscyloskopu UTD2082C do pracy:**

- d) Podłączyć przewody oscyloskopu do stanowiska badawczego (masa i sygnałowy),
- e) Wybrać rodzaj pracy oscyloskopu "AUTO",
- f) Na ekranie uzyskuje się zobrazowanie mierzonego sygnału, ustalić podstawowe parametry mierzonego sygnału (amplituda i czas trwania),
- g) Wybrać rodzaj pracy oscyloskopu "RUN STOP", ten rodzaj pracy zapisuje mierzony sygnał w pamięci oscyloskopu.
- h) Ustalić parametry mierzonego sygnału (amplituda i czas trwania) do pomiarów (widoczny jeden okres zmiany sygnału oraz właściwa amplituda),

### **2. Pomiar parametrów sygnału na oscyloskopie UTD2082C:**

- i) Wybrać rodzaj pracy oscyloskopu "CURSOR",
- j) Wykorzystując pokrętło "Position" (pion) przesunąć sygnał na ekranie do linii poziomu dolnego (linia wykropkowana na ekranie u dołu),
- k) Wykorzystując pokrętło "Cursor" przesunąć "linię kursora" na linię poziomu dolnego (linia wykropkowana na ekranie u dołu) na ekranie odczytamy:  $\Delta V = 0.00[V]$ ,
- l) Pomiaru amplitudy sygnału dokonujemy pokrętłem "Cursor" przesuwając "linię kursora" na ekranie po amplitudzie sygnału, na ekranie odczytamy:  $\Delta V =$  ......[V],

# **Podobnie dokona się pomiaru parametrów czasowych mierzonego sygnału:**

- m) Wybrać rodzaj pracy oscyloskopu "F1",
- n) Wykorzystując pokrętło "Position" (poziom) przesunąć sygnał na ekranie do prawej linii poziomu (linia wykropkowana na ekranie prawa strona),
- o) Wykorzystując pokrętło "Cursor" przesunąć "linię kursora" na linię poziomu prawego (linia wykropkowana na ekranie prawa strona) na ekranie odczytamy: ΔT = 0,00[ms],
- p) Pomiaru parametrów czasowych sygnału dokonujemy pokrętłem "Cursor" przesuwając "linię kursora" na ekranie po mierzonym sygnale, każdemu ustawieniu linii kursora na sygnale odpowiada określony czas trwania i odczytamy wówczas: ΔT = ……[ms],

### **3. Zapisanie parametrów sygnału (ekranu oscyloskopu UTD2082C) do pamięci przenośnej:**

- q) Podłączyć pamięć przenośną do gniazda **oscyloskopu UTD2082C,**
- r) Wybrać rodzaj pracy oscyloskopu "STORAGE",
- s) Na ekranie **oscyloskopu UTD2082C** pojawi się pasek menu: Type, Wale, Source CH1, Dest 4, Save  $\frac{1}{2}$ ,

- t) Zapisu sygnału do pamięci dokonuje się w następujący sposób, nacisnąć (F5) następnie (F1 2 razy) ponownie nacisnąć (F5) oraz (F1 2 razy),
- u) Po uzyskaniu na pasku menu napisu "Bit Map" dokonać zapisu "Save F4",
- v) Na ekranie oscyloskopu pojawia się napis "saving".

### **5.9. Wykonanie ćwiczenia**

#### **5.9.1. Badanie czujnika położenia i prędkości obrotowej wału korbowego**

Badając czujnik indukcyjny należy wykonać następujące czynności:

- w) wykorzystując schemat funkcjonalny zintegrowanego systemu sterującego Motronic (rys. 1.25 i 1.26) zidentyfikować czujnik położenia wału korbowego (rys. 5.30),
- x) narysować schemat układu pomiarowego w układzie zapłonowym z czujnikiem indukcyjnym położenia wału korbowego.
- y) przygotować oscyloskop UTD 2082C do pracy wg. czynności zaprezentowanych w pkt. 2.4.2.
- z) zgodnie z instrukcją przygotować stanowisko laboratoryjne MOTRONIC do pracy *(tę czynność wykonuje tylko prowadzący ćwiczenie)* (rys. 1.15)*,*
- aa) odczytać mierzone parametry sygnałów dla wybranych prędkości obrotowych silnika wyniki wpisać do tabeli. 5.2 (rys. 5.31).
- bb) s) dla podanych przez prowadzącego napięcia  $U_p = \ldots \ldots \ldots$  dla dwóch wybranych przebiegów wyznaczyć (narysować sygnały sterujące układem zapłonowym ( $t_z =$  ...ms) wyniki wpisać do tabeli 5.2,
- cc) t) wykreślić charakterystyki K, E,  $t_z = f(n)$ ,
- dd) w) w sprawozdaniu zamieścić wydruki przebiegów oraz przedstawić wnioski.

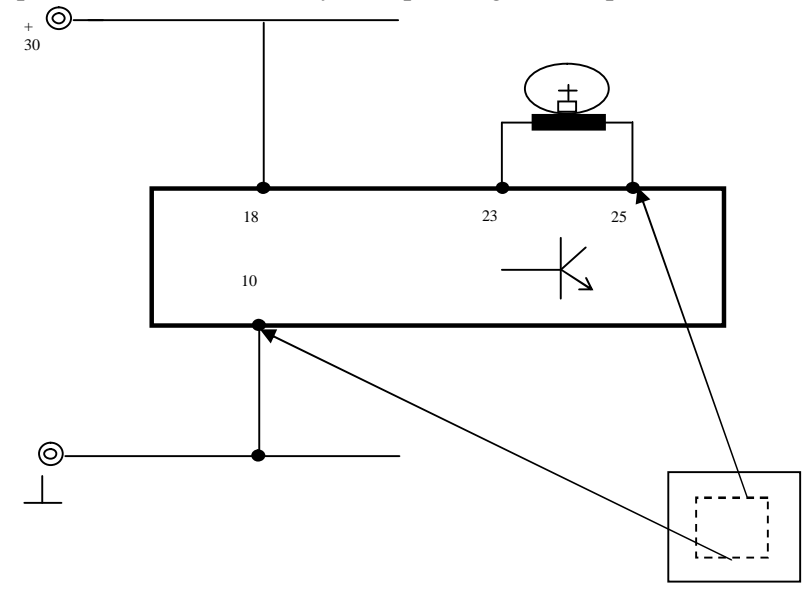

**Rys. 5.30**. Schemat pomiarowy sygnału z indukcyjnego czujnika położenia wału korbowego

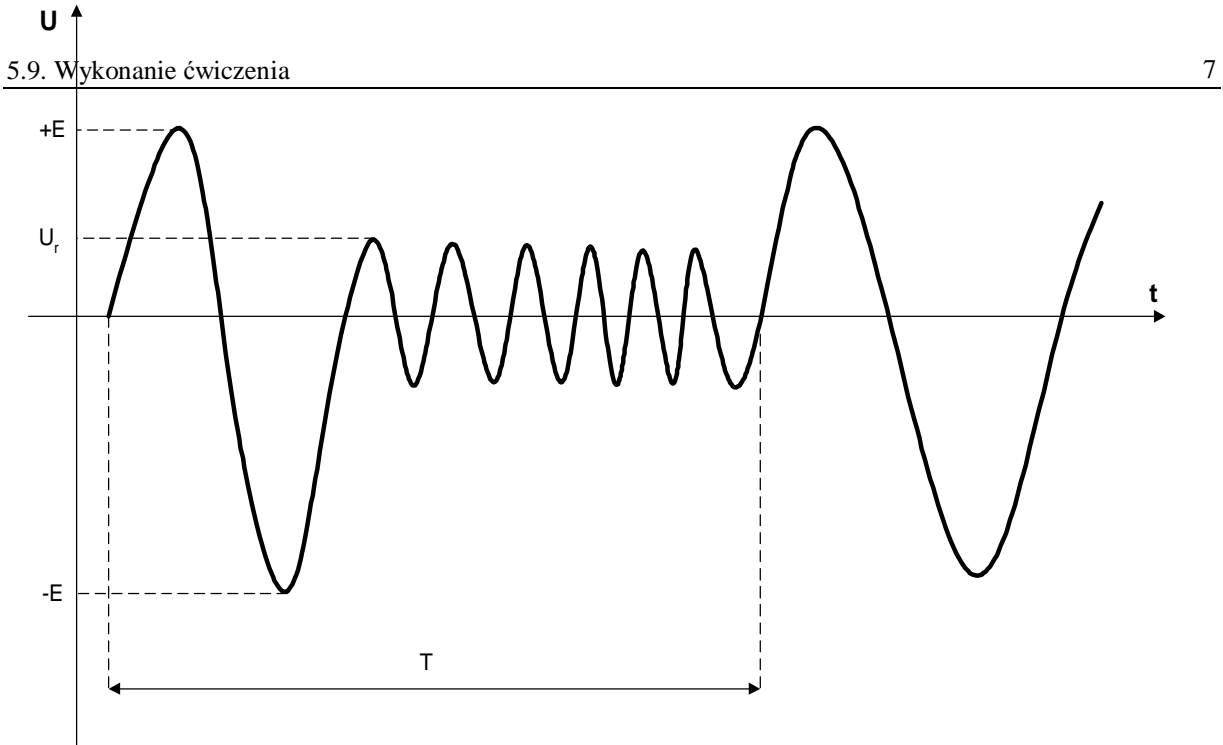

**Rys. 5.31**. Przebieg napięcia wyjściowego z indukcyjnego czujnika położenia wału korbowego

| - 70--- |                     |                                             |    |    |   |    |  |  |  |  |
|---------|---------------------|---------------------------------------------|----|----|---|----|--|--|--|--|
| Lp.     | Prędkość            | Parametry przebiegu z czujnika indukcyjnego |    |    |   |    |  |  |  |  |
|         | obrotowa            | +E                                          | -н |    |   | ı7 |  |  |  |  |
|         | [obr/min]           |                                             |    | ms | V | ms |  |  |  |  |
|         | $n_{\min} = \ldots$ |                                             |    |    |   |    |  |  |  |  |
|         |                     |                                             |    |    |   |    |  |  |  |  |
|         | $n_{\text{max}}$ –  |                                             |    |    |   |    |  |  |  |  |

**Tabela 5.2.** Parametry sygnału z czujnika indukcyjnego

gdzie: K **–** współczynnik wypełnienia impulsów.

### **5.9.2. Badanie czujnika położenia przepustnicy**

- 5.9.2.1. Wyznaczenie "mapy roboczej wtrysku" **–** charakterystyki czasu wtryskiwanego paliwa w funkcji zmian położenia przepustnicy  $t_w = f(n_s, \alpha_p)$ :
	- a) wykorzystując schemat funkcjonalny zintegrowanego systemu sterującego Motronic oraz diagnoskop zestawić stanowisko pomiarowe,
	- b) przy wyłączonym zasilaniu stanowiska laboratoryjnego podłączyć interfejs diagnoskopu do linii "K", "L" "masa" "+" stanowiska oraz interfejs podłączyć do komputera oprogramowanego programem "Opelscaner 1.65",
	- c) zgodnie z instrukcją użytkowania diagnoskopu przygotować urządzenie do pracy,
	- d) uruchomić program komputerowy Opelscaner,
	- e) w przypadku wybrania trybu pracy diagnoskopu **Opelscaner** "Graphs",

f) ustawić dla czterech kanałów graficznych rodzaj mierzonych sygnałów, oddzielnie dla każdego kanału.

Badanie należy przeprowadzić dla następujących parametrów pracy silnika:

- uchylenie przepustnicy (wielkość zmienna z przedziału badana)  $\alpha_{p} = (0.45)^{\circ}$ ,
- temperatura silnika  $T_s = 90$ °C,
- uchylenie przesłony spiętrzającej przepływomierza  $\alpha_0 = 45^\circ$ ,
- n<sub>s</sub> prędkość obrotowa silnika (badana),
- wyniki wpisać do tabeli 5.3.

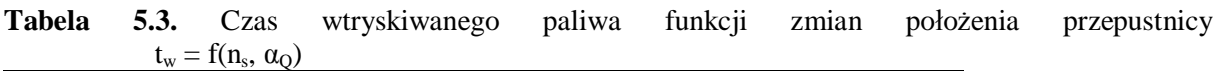

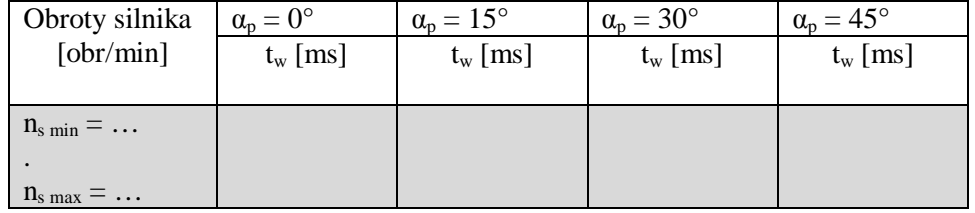

### **5.10. Opracowanie wyników pomiarów i wnioski**

- 1. Zamieścić schemat blokowy stanowiska pomiarowego.
- 2. Podać wyniki pomiarów w tabelach.
- 3. Wyznaczyć charakterystykę kąta wyprzedzenia zapłonu w funkcji prędkości obrotowej dla podanej wartości podciśnienia.
- 4. Wyznaczyć charakterystykę kąta wyprzedzenia zapłonu w funkcji podciśnienia dla określonej prędkości obrotowej lub wyznaczyć charakterystykę kąta wyprzedzenia zapłonu w funkcji prędkości obrotowej dla drugiej wartości podciśnienia w przypadku dwustanowego czujnika podciśnienia.
- 5. Wykreślić charakterystykę kąta przewodzenia prądu i prądu maksymalnego w funkcji prędkości obrotowej I = f(n),  $I_{max} = f(n)$ .
- 6. Porównać wyznaczone charakterystyki kąta wyprzedzenia zapłonu z charakterystykami wzorcowymi dla badanego układu zapłonowego.
- 7. Porównać wyznaczone charakterystyki kąta wyprzedzenia zapłonu mikrokomputerowych układów z charakterystykami regulatorów mechanicznych dla podobnego rodzaju silnika spalinowego.
- *8.* Wykreślić "mapę roboczą" **–** charakterystykę czasu wtrysku w funkcji zmian kąta uchylenia przepustnicy i prędkości obrotowej wału korbowego  $t_w = f(n_s, \alpha_p)$ , dla zadanego kąta uchylenia klapy spiętrzającej przepływomierza  $\alpha_{Q}$ , uchylenia przepustnicy  $\alpha_{p}$ , i temperatury silnika T<sub>s</sub>. Wyniki zamieścić na wspólnym wykresie.
- 9. Opracować wnioski dotyczące badań wybranych urządzeń, w tym analizę uzyskanych wyników pomiarów i wykreślonych charakterystyk.

## **5.11. Pytania kontrolne**

- 1. Wymienić podzespoły mikrokomputerowego układu zapłonowego.
- 2. Omówić działanie mikrokomputerowego układu zapłonowego.
- 3. Podać podstawowe i dodatkowe sygnały pomiarowe potrzebne do sterowania układem zapłonowym.
- 4. Opisać budowę i działanie czujnika położenia i prędkości obrotowej wału.
- 5. Omówić rodzaje stosowanych czujników pomiarowych i ich właściwości.
- 6. Porównać i opisać właściwości mikrokomputerowych układów zapłonowych z właściwościami elektronicznych układów zapłonowych z regulatorami mechanicznymi.
- 7. Porównać i omówić działanie parametrycznych i adaptacyjnych mikrokomputerowych układów zapłonowych.
- 8. Przedstawić budowę komputerowego stanowiska pomiarowego (schemat blokowy).
- 9. Omówić zasadę działania stanowiska pomiarowego (schemat blokowy sterownika).
- 10. Wymienić podstawowe dane techniczne oraz możliwości programowe stanowiska.